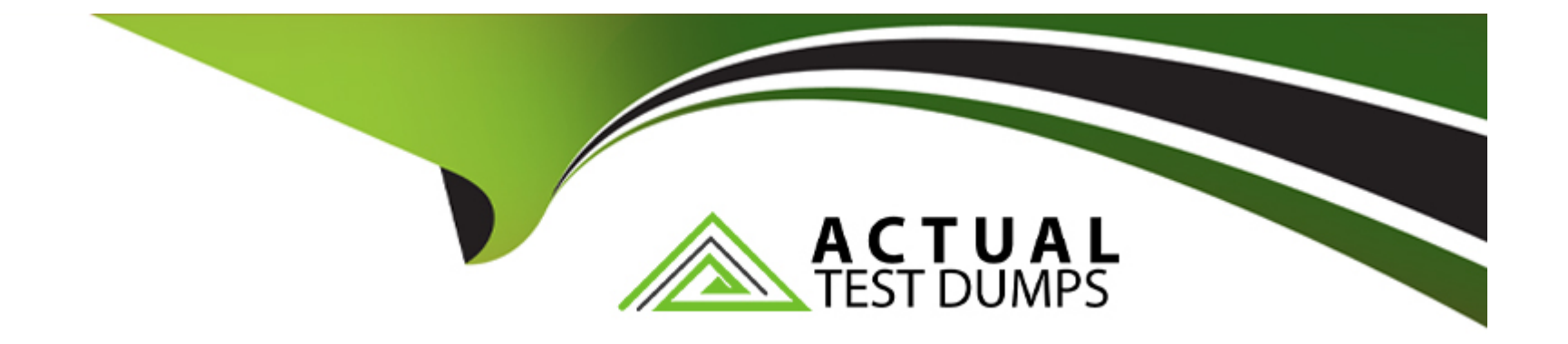

# **Free Questions for 300-615 by actualtestdumps**

# **Shared by Weaver on 29-01-2024**

**For More Free Questions and Preparation Resources**

**Check the Links on Last Page**

## **Question 1**

**Question Type: MultipleChoice**

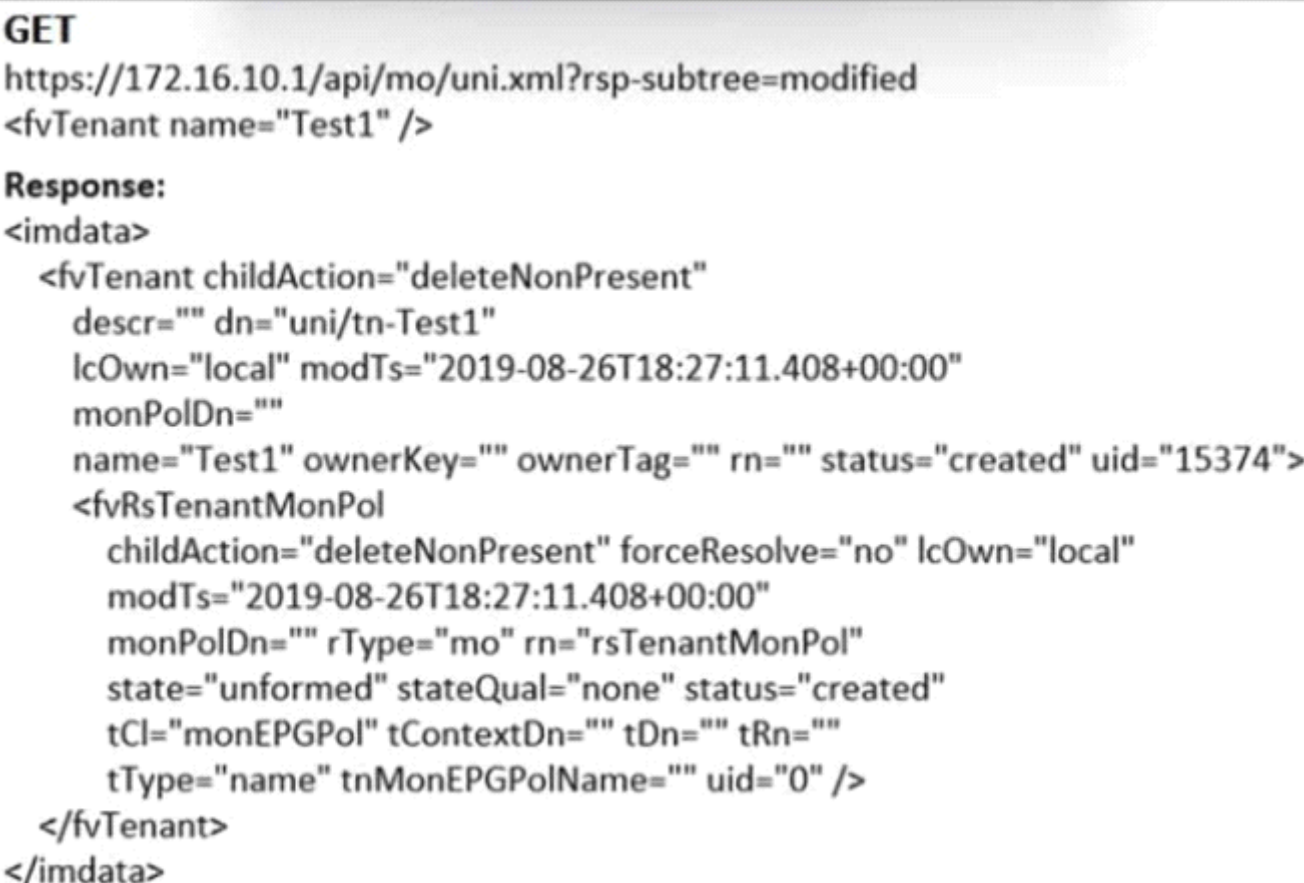

An engineer performs a POST operation using REST API on the Cisco Nexus switch to retrieve a managed object, but the operation fails. Which configuration resolves the issue?

#### **Options:**

**A-** https://172.16.10.1/api/node/mo/uni/tn-Test1.xml? rsp-subtree=full&rsp-prop-include=config-only

**B-** icurl -k-v https:// 172.16.10.1/api/node/mo/uni/tn-Test1.xml? rsp-subtree=modified=config-only

**C-** https:/ 172.16.10.1/api/node/mo/uni/tn-Test1.xml? rsp-subtree=modified=config-only

**D-** icurl -k -v https://172.16.10.1/api/mo/uni.xml?rsp-subtree=no<fv Tenant name='Test1' />

### **Answer:**

A

## **Question 2**

**Question Type: MultipleChoice**

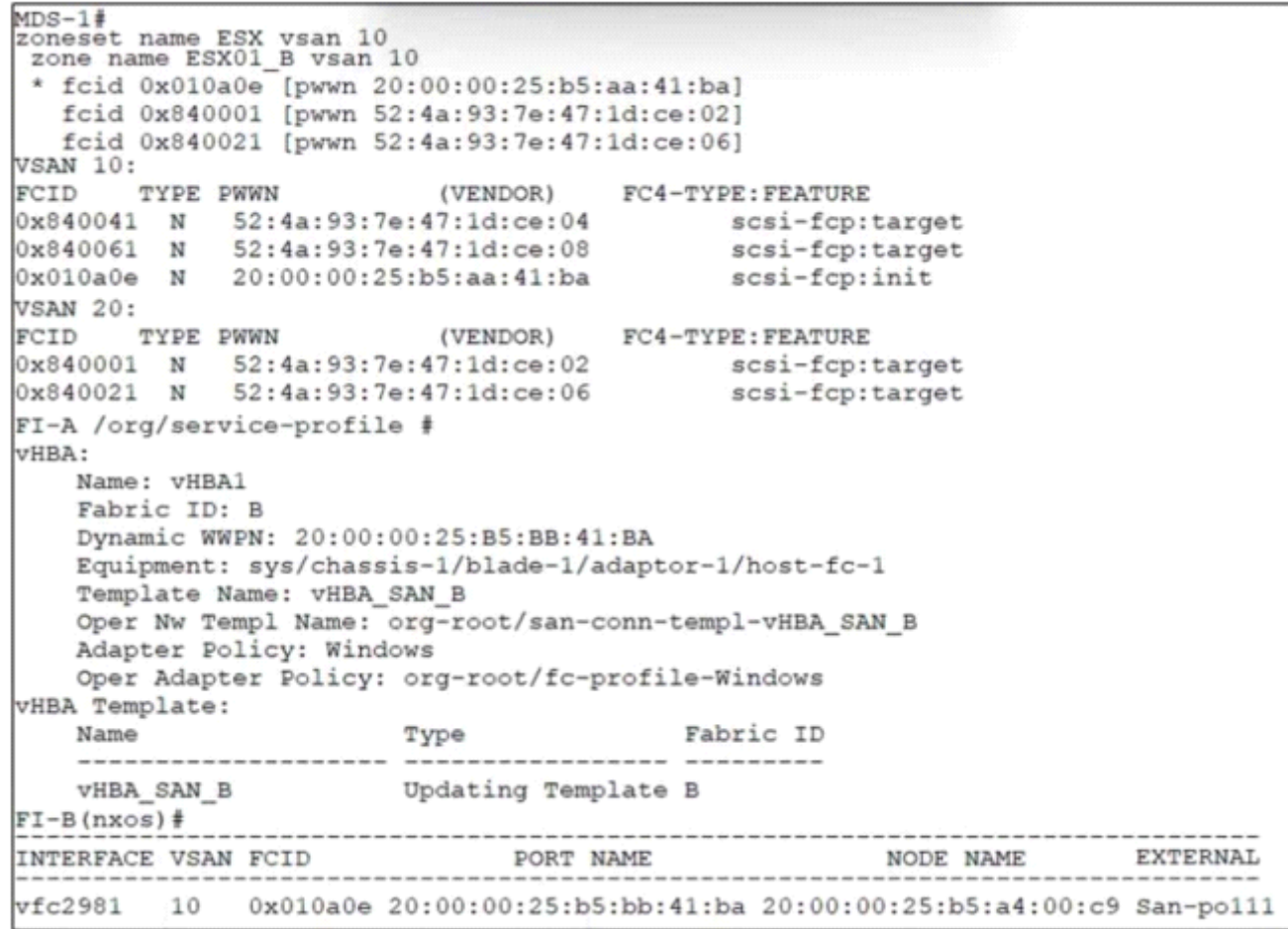

A blade that is connected to FI-B fails to boot from a SAN LUN. The boot policy is configured to boot by using vHBA1 as the SAN Primary. Which set of actions resolves the issue?

### **Options:**

**A-** \* Set ESX01\_B zone to VSAN 20.

\* Create a new vHBA and assign VSAN 20.

**B-** \* vHBA1 to VSAN 20 in Service Profile.

\* VMware Adapter Policy on vHBA1.

**C-** \*Apply VMware Adapter Policy on vHBA1 \*Change vHBA1 to VSAN 20 in Service Profile

**D-**  $*$  Set ESX01 B zone to VSAN 20.

\* Change vHBA1 to VSAN 20 in Service Profile

#### **Answer:**

D

### **Question 3**

#### **Question Type: MultipleChoice**

A network engineer finds an error that says, "BIOS failed power-on self-test." When the engineer checks the console, they discover that the Cisco UCS Blade firmware upgrade process stopped at the "Configuring and testing memory" stage.

Which set of actions resolves the issue?

#### **Options:**

- **A-** 1. Add the CIMC firmware on a server.
- 2. Initialize the CIMC firmware on a server.
- **B-** 1. Update the BIOS firmware on a server.
- 2. Activate the BIOS firmware on a server
- **C-** 1. Create a new host firmware package.
- 2. Assign the host firmware package to the service profile template.
- **D-** 1. Upgrade the firmware on an adapter.
- 2. Enable the firmware on an adapter.

### **Answer:**

B

# **Question 4**

**Question Type: MultipleChoice**

```
N9K# show interface vfc2
vfc2 is trunking
    Bound interface is Ethernet 101/1/2
    \cdotsPort mode is TF
    Port vsan is 102
    Trunk vsans (admin allowed and active) (102)
   Trunk vsans (up)
                                              \left( \right)Trunk vsans (isolated)
                                              \left( \cdot \right)Trunk vsans (initializing)
                                              (102)\cdotsN9K# show lldp interface 101/1/2
Interface information:
    Enable (tx/rx/dcbx): Y/Y/Y Port Mac address: ca:e9:f5:21:c2:0d
N9K#
```
The FCoE traffic fails to traverse the vfc2 interface. The VSAN 102 is configured for vfc2. Which action resolves the issue?

**Options:** 

**A-** Enable LLDP on the interface vfc2

**B-** Activate DCBX on the N9K switch

- **C-** Activate DCBX on the interface e101/1/2
- **D-** Enable LLDP on the neighbor switch

#### **Answer:**

D

### **Question 5**

**Question Type: MultipleChoice**

```
switch# configure terminal
switch (config)# scheduler job name backup-cfg
switch (config-job) # cli var name timestamp $ (TIMESTAMP) ; copy running-
config bootflash:/$(SWITCHNAME)-cfg.$(timestamp) ;copy
bootflash:/$(SWITCHNAME)-cfg.$(timestamp) tftp://10.10.10.5/ vrf management
switch (config-job) # end
switch (config) #
```

```
switch# configure terminal
switch (config) # scheduler schedule name daily
switch (config-if) # job name backup-cfg
switch (config-if)# end
switch (config) #
```
The job fails to run. Which action resolves the issue?

#### **Options:**

- **A-** Configure an NTP server
- **B-** Add a start time to the script
- **C-** Renew the feature license

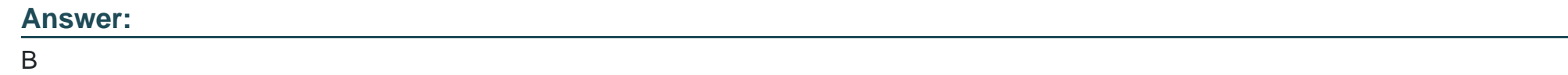

### **Question 6**

**Question Type: MultipleChoice**

What does this adapter output indicate?

adapter 1/6/1 (fls): 2# lunlist 9

vnic: 9 lifid: 6

- FLOGI State : flogi est (fc\_id Oxac0e04)

- PLOGI Sessions

- WWNN 50:0a:09:83:8d:53:43:44 WWPN 50:0a:09:83:8d:53:43:44 fc\_id 0x000000
- LUN's configured (SCSI Type, Version, Vendor, Serial No.)
- LUN ID: Ox0000000000000000 access failure

-REPORT LUNs Query Response

- Nameserver Query Response

-WWPN: 54:b1:6a:94:64:3e:73:44

#### **Options:**

- **A-** The configured initiator LUN ID does not match the configured target LUN ID
- **B** The target device configuration does not allow the initiator to access the LUN
- **C-** The port types between the target and initiator are incorrectly configured
- **D** The target of the configured zone does not match the target of the configured boot order

#### **Answer:**

D

To Get Premium Files for 300-615 Visit

[https://www.p2pexams.com/products/300-61](https://www.p2pexams.com/products/300-615)5

For More Free Questions Visit [https://www.p2pexams.com/cisco/pdf/300-61](https://www.p2pexams.com/cisco/pdf/300-615)5